#### **BAB III**

#### **ANALISIS DAN PERANCANGAN SISTEM**

Pada bab ini akan dibahas tentang analisis permasalahan, solusi permasalahan dan perancangan sistem dalam Rancang Bangun Aplikasi *Cutting Stock Optimization* Dengan Metode *Integer Linear Programming* Pada Toko Kaca Rejeki. Analisis dan hasil dari analisis tersebut juga akan dibahas lebih detil di bab ini.

#### **3.1 Analisis Permasalahan**

Analisis digunakan untuk mendefinisikan suatu permasalahan dan bagaimana cara mengatasi permasalahan tersebut. Pada langkah analisis dilakukan tahapan-tahapan untuk mengetahui permasalahan yang ada yaitu dengan observasi, sehingga dapat dilakukan suatu tindakan untuk menghasilkan solusi yang tepat untuk menyelesaikan permasalahan tersebut.

### SURARAYA

Dari hasil pengumpulan data yang dilakukan, diperoleh beberapa pengguna yang secara langsung berinteraksi dengan sistem yang sudah ada saat ini, yaitu Bagian Administrasi dan Bagian Pemotongan. Secara garis besar proses bisnis pada Toko Kaca Rejeki ini dimulai dari menerima order dan melakukan proses pemotongan. Adapun proses secara keseluruhan untuk kondisi saat ini dapat dilihat pada Gambar 3.1.

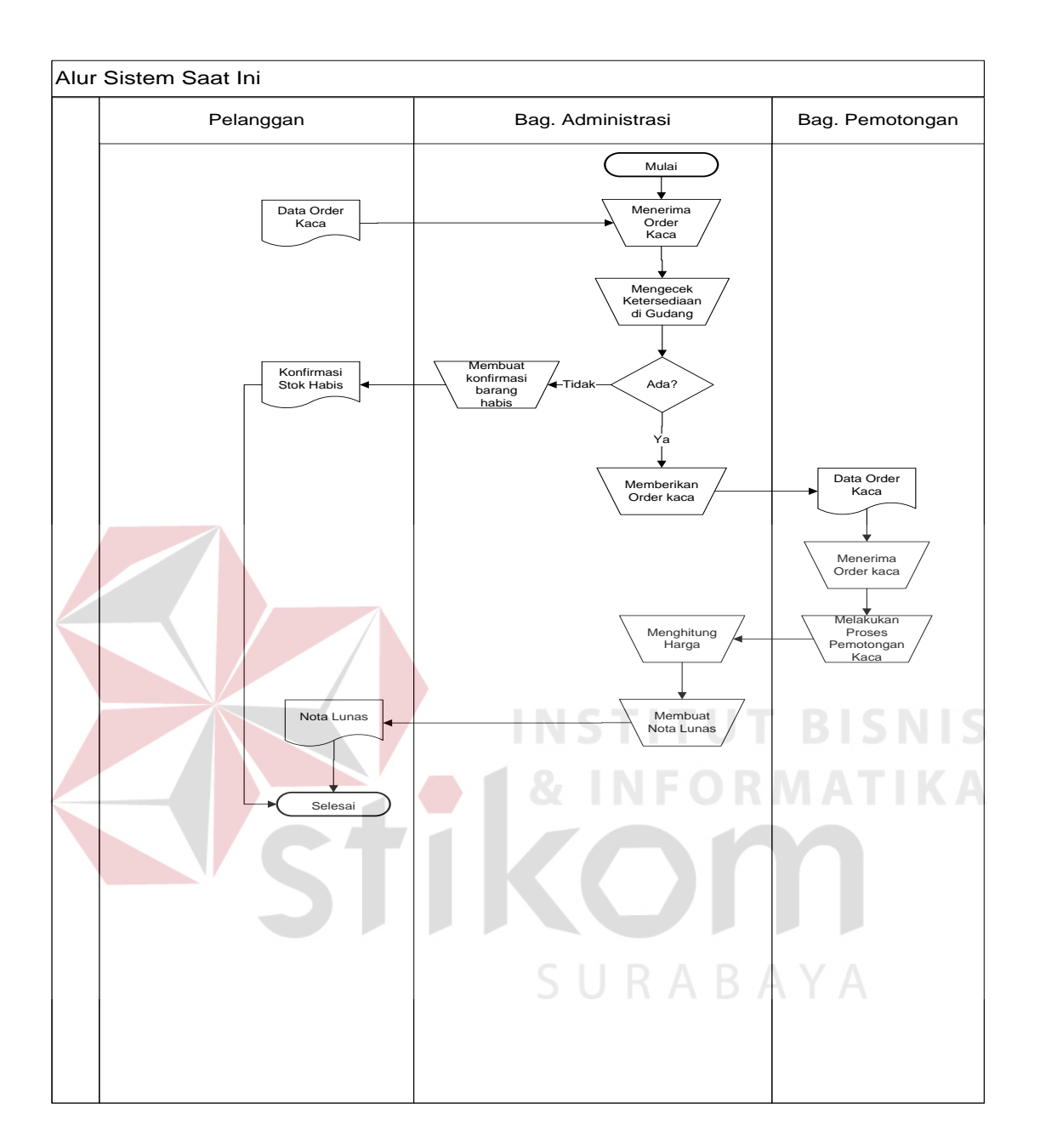

**Gambar 3.1**. Alir Sistem (*Current System*)

Gambar 3.1 merupakan alir sistem yang saat ini sudah ada. Adapun penjelasan Alir Sistem tersebut dapat dilihat pada Tabel 3.1.

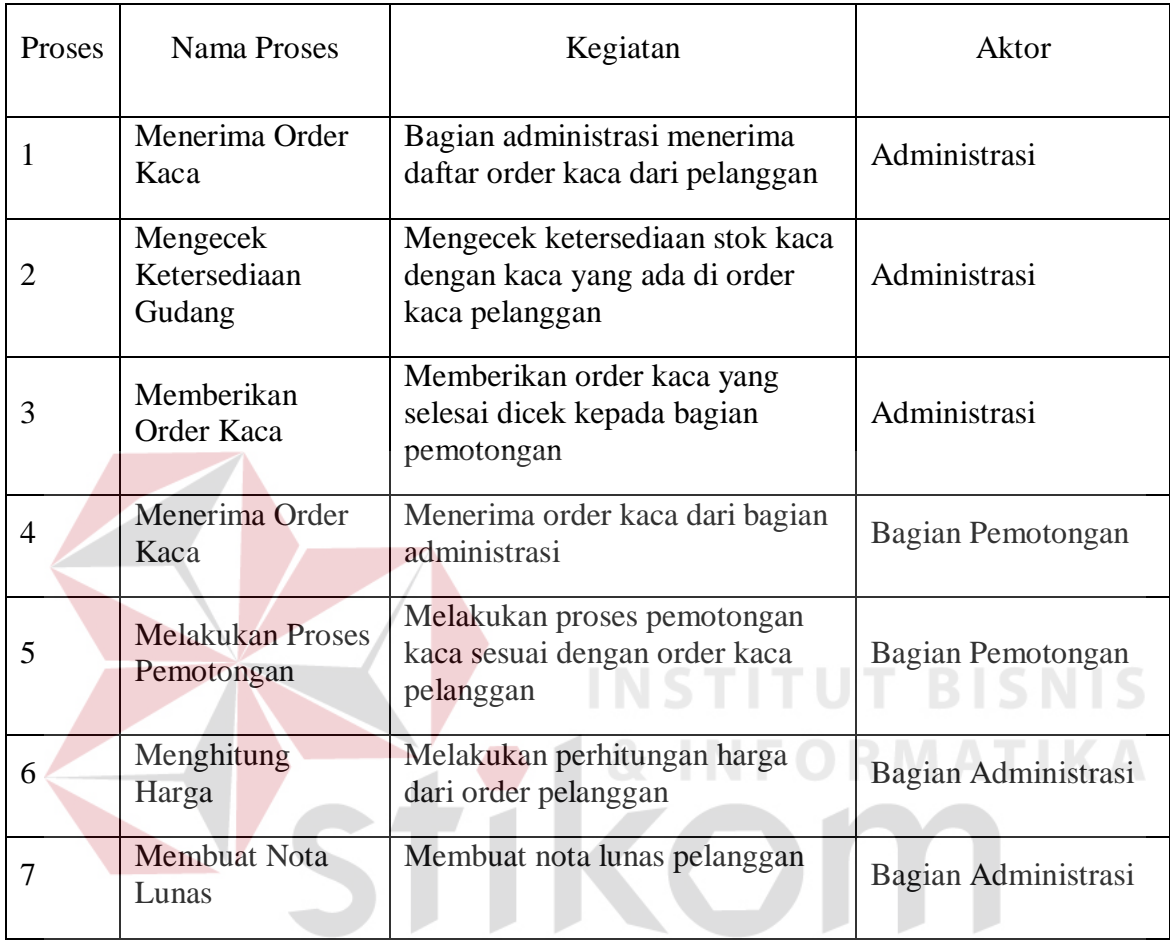

#### **Tabel 3.1.** Penjelasan Alir Sistem (*Current System*)

# SURABAYA

Proses-proses yang telah dibahas sebelumnya merupakan proses yang dilakukan saat ini, dimana pada proses-proses tersebut akan dilakukan analisis untuk mengetahui kebutuhan dari setiap pengguna yang ada dan mengetahui proses-proses yang harus dielisitasi, proses yang diintegrasikan menjadi satu fungsi atau membangun fungsi baru, dengan maksud agar fungsi yang akan dibangun sesuai dengan kebutuhan pengguna.

#### **3.2 Permasalahan**

Setelah diketahui detil proses-proses yang dilakukan oleh tiap pengguna, penulis melakukan analisis kebutuhan yang sesuai dengan proses-proses tersebut. Analisis kebutuhan tersebut diperlukan untuk merancang perangkat lunak yang memiliki fungsifungsi yang sesuai dengan kebutuhan pengguna. Analisis kebutuhan dilakukan pada setiap pengguna yang secara langsung melakukan interaksi dengan sistem. Adapun analisis kebutuhan untuk pengguna-pengguna tersebut adalah:

1. Analisis pada Alir Sistem Bagian Administrasi

Bagian administrasi memiliki peran sebagai penerima order pelanggan dan mencatatnya. Setelah order dicatat akan dilakukan pengecekan ketersediaan kaca dengan order kaca. Jika kaca tidak mencukupi maka akan dilakukan konfirmasi langsung ke pelanggan. Jika kaca mencukupi maka order kaca diberikan ke bagian pemotongan. Proses-proses tersebut semuanya dilakukan secara manual. Dari proses tersebut dibutuhkan suatu proses yang dapat membantu mempercepat proses pengecekan ketersediaan stok kaca terhadap order kaca pelanggan.

2. Analisis pada Alir Sistem Bagian Pemotongan

Alir sistem bagian pemotongan dimulai saat order kaca pelanggan telah diterima. Setelah order diterima dilakukan pengecekan ulang untuk persiapan proses pemotongan kaca. Setelah dilakukan pengecekan maka dilakukan perhitungan pola dan proses pemotongan. Dari proses - proses tersebut terdapat proses yang dapat menimbulkan permasalahan dalam hal penggunaan waktu yang diperlukan. Proses tersebut adalah proses perhitungan pola pemotongan.

Untuk mengatasi permasalahan penggunaan waktu yang tinggi, diharapkan untuk selanjutnya dapat dilakukan peningkatan penggunaan waktu proses sehingga menjadi lebih singkat dan proses pemotongan bisa dilakukan lebih cepat.

#### **3.3 Solusi Permasalahan**

Setelah dilakukan pengumpulan data, dan kemudian mengolah data-data tersebut untuk dilakukan analisis, maka didapatkanlah suatu permasalahan yang harus diselesaikan dengan memberikan solusi terbaik yang sesuai untuk permasalahan yang ada. Dalam hal ini, solusi untuk permasalahan tersebut adalah membangun aplikasi yang dapat membantu proses menghitung pola pemotongan kaca supaya proses pemotongan bisa dilakukan secara efektif dan efisien. Solusi tersebut dikerjakan sesuai dengan tahapan pengembangan perangkat lunak yang terdiri dari:

### **3.3.1 Kebutuhan Perangkat Lunak** *(Software Requirement)*

Kebutuhan perangkat lunak merupakan langkah awal dalam membangun sebuah sistem atau aplikasi agar sesuai dengan kebutuhan pengguna. Proses identifikasi kebutuhan perangkat lunak dibagi menjadi beberapa tahapan yaitu:

#### 3.3.1.1. Elisitasi Kebutuhan (*Requirement Elicitation*)

Proses elisitasi dilakukan yaitu dengan cara wawancara dan observasi awal, namun yang dilakukan wawancara hanya kepada stakeholder yang terkait saja. Sebelum kebutuhan dapat dianalisis, kebutuhan harus dikumpulkan melalui proses elisitasi. Pada tahapan ini dilakukan penyeleksian data yang diperoleh sehingga dapat diketahui data-data yang digunakan dan yang tidak digunakan terkait dengan pengembangan perangkat lunak.

Berikut ini data yang dikumpulkan melalui proses wawancara ataupun observasi pada perusahaan. Data tersebut meliputi :

a) Data Kaca

Data kaca berisi keterangan-keterangan mulai dari ukuran standar kaca, jenis-jenis kaca, harga kaca dan stok. Kaca sendiri terbagi menjadi 2 macam, yaitu kaca lembaran dan kaca sisa pemotongan.

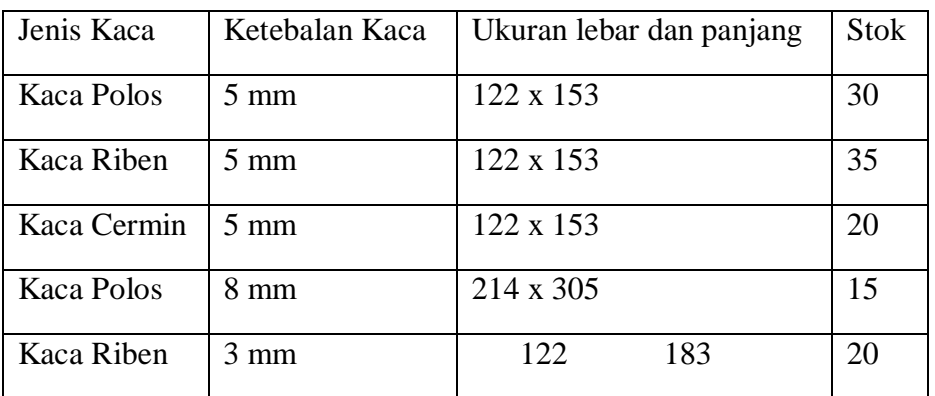

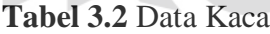

SURABAYA

b) Data order kaca

Data order kaca digunakan untuk menginformasikan ukuran, jenis, dan jumlah kaca yang dibeli oleh pelanggan.

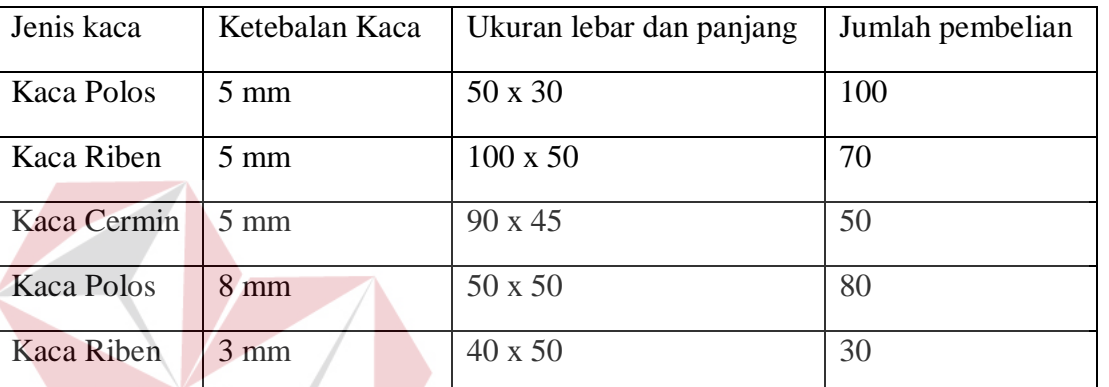

### **Tabel 3.3** Data Order Kaca

c) Data Pegawai

Data pegawai digunakan untuk membagi hak akses dalam penggunaan aplikasi

SURABAYA

perangkat lunak yang akan dibangun

#### **Tabel 3.4** Data Pegawai

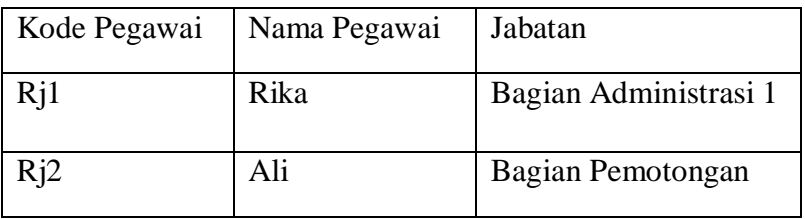

#### 3.3.1.2 Analisis Kebutuhan Administrasi

Setelah dilakukan analisis pada tahap yang sebelumnya, maka bagian administrasi membutuhkan sebuah sistem yang dapat menunjukkan ketersediaan stok yang ada di gudang. Data yang dibutuhkan oleh bagian administrasi adalah data kaca.

#### 3.3.1.3 Analisis Kebutuhan Pemotongan

Setelah dilakukan analisis pada tahap sebelumnya, maka bagian pemotongan dan administrasi membutuhkan suatu aplikasi yang dapat membantu meningkatkan keefektifan dan keefisienan dalam proses pemotongan. Adapun peningkatan tersebut maka dilakukan proses sebagai berikut :

a. Bagian pemotongan dapat memotong kaca sesuai dengan pola yang telah dihitung menggunakan *cutting stock optimization*.

b. Bagian pemotongan tidak perlu menghitung pola secara manual.

Dengan adanya perubahan tersebut, maka proses kedepannya akan mengalami peningkatan pemanfaatan informasi yang lebih cepat. Data – data yang dibutuhkan oleh bagian pemotongan adalah data order kaca dan data kaca*.*

3.3.1.4 Spesifikasi Kebutuhan (*Requirement Spesification*)

Dalam proses membangun dan mengembangkan perangkat lunak, diperlukan perancangan spesifikasi perangkat lunak yang tepat dan detil, dengan tujuan agar perangkat lunak yang akan dikembangkan tersebut memiliki deskripsi fungsi-fungsi sesuai dengan apa yang dibutuhkan oleh penggunanya. Adapun kebutuhan fungsi-fungsi tersebut dapat dikelompokkan menjadi kebutuhan fungsional dan kebutuhan non-fungsional.

a. Kebutuhan Fungsional

Kebutuhan fungsional merupakan dasar dari penyusunan fungsi-fungsi yang akan dibangun didalam perangkat lunak. Fungsi-fungsi perangkat lunak tersebut telah melewati proses identifikasi kebutuhan setiap pengguna. Adapun kebutuhan fungsional tersebut yaitu:

#### 1. Bagian Administrasi

Kebutuhan fungsional yang diperlukan untuk mendukung proses bagian administrasi terdiri dari 2 fungsi yaitu mencatat order pelangggan dan membuat purchase order.

#### 2. Bagian Pemotongan

Kebutuhan fungsional untuk mendukung proses yang dilakukan oleh bagian pemotongan terdiri dari 2 fungsi yaitu fungsi menghitung pola pemotongan dan fungsi membuat laporan hasil pemotongan. Untuk lebih jelasnya dapat dilihat pada tabel 3.5.

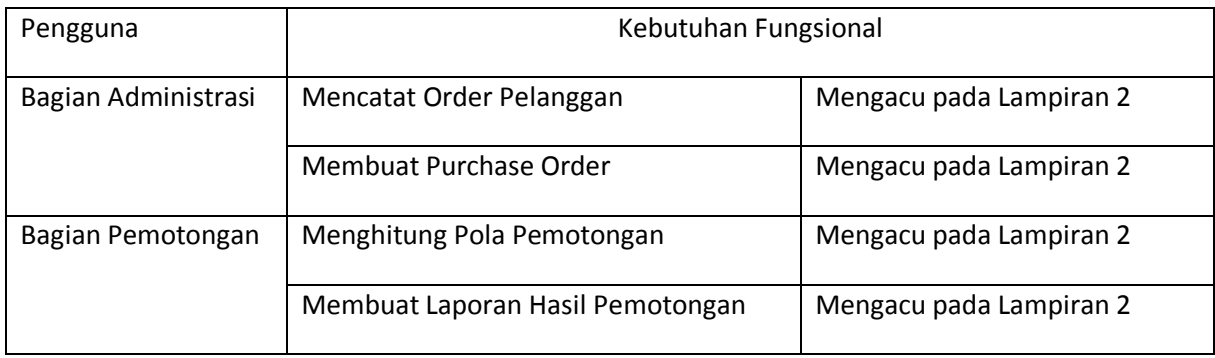

### **Tabel 3.5** Kebutuhan Fungsional Pengguna.

### b. Kebutuhan Non-Fungsional

Dalam penerapan fungsi-fungsi tersebut dengan tujuan mendukung kinerja fungsi utama dari sistem, berikut ini adalah peran dari non-fungsional yang mendukung kinerja fungsifungsi utama yang ditunjukkan pada Tabel 3.6.

## **Tabel 3.6** Keterkaitan Fungsional dan Non-Fungsional Sistem

**NFORMATIKA** 

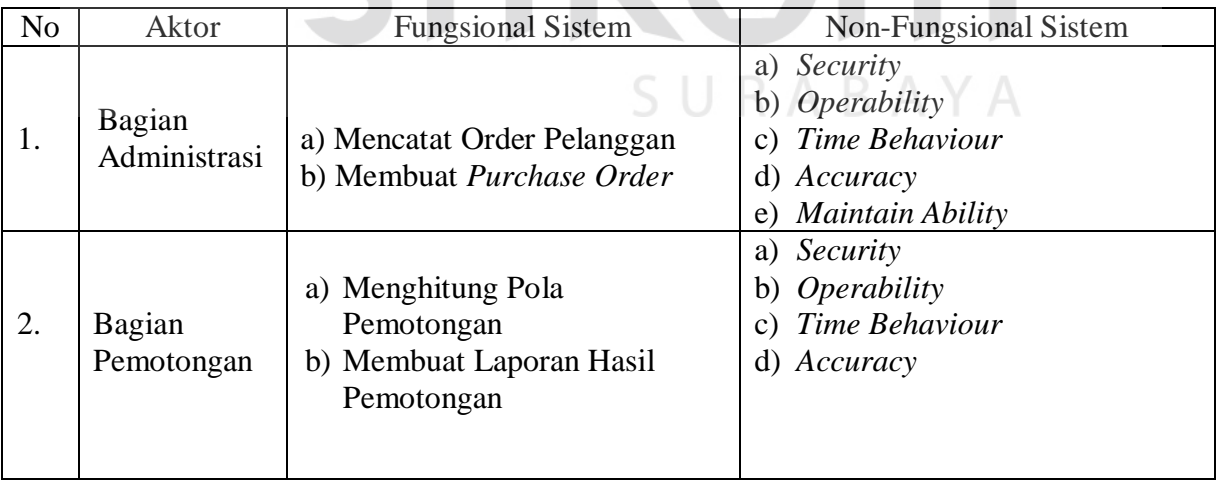

#### **3.3.2 Desain Sistem (***Software Design***)**

Rancangan perangkat lunak merupakan suatu kegiatan dalam merancang atau mendesain perangkat lunak yang akan dibangun sesuai dengan kebutuhan pengguna. Dikatakan sesuai dengan kebutuhan pengguna karena proses desain tersebut dilakukan berdasarkan hasil analisis kebutuhan yang telah dilakukan sebelumnya. Adapun rancangan perangkat lunak tersebut berupa rancangan alur sistem (*System Flow*), *Context Diagram*, *Data Flow Diagram*, dan rancangan tampilan antar muka (*Design Interface*).

#### 3.3.2.1 Alur Sistem (*System Flow*)

Sesuai dengan hasil analisis kebutuhan, telah didefinisikan bahwa pengguna yang menggunakan sistem secara langsung berjumlah 2 (dua) pengguna yaitu Bagian Administrasi dan Bagian Pemotongan. Berikut merupakan alur sistem masing-masing pengguna yang baru.

a. Alur Sistem Bagian Administrasi

Berikut ini adalah rancangan alur sistem untuk Bagian Administrasi yang baru. Bagian Administrasi memiliki 2 fngsional sistem, yaitu Mencatat Order Pelanggan dan Membuat Purchase Order, yang ditunjukkan pada Gambar 3.2 dan Gambar 3.3.

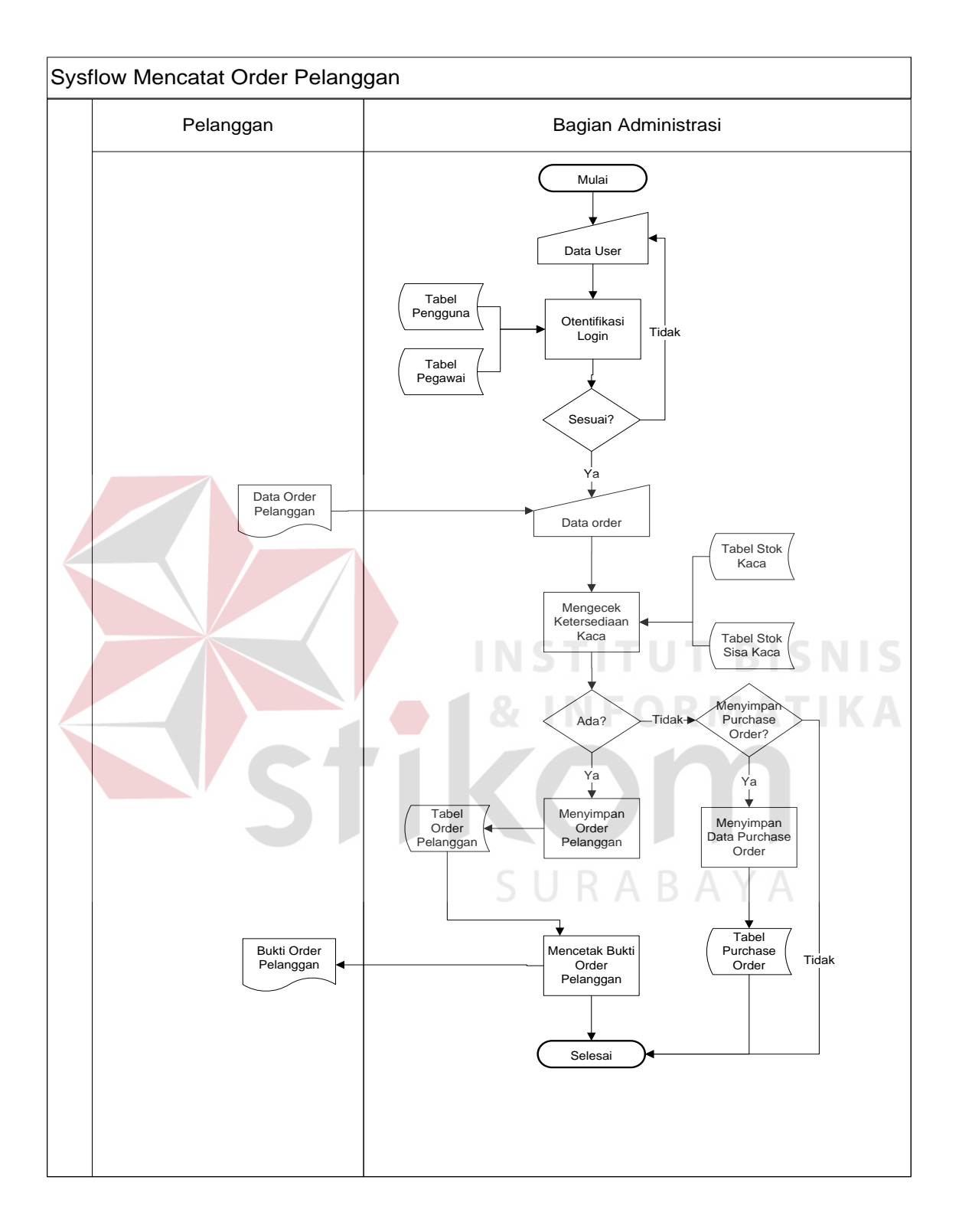

**Gambar 3.2** Sysflow Mencatat Order Pemotongan

Penjelasan Alur Sistem Mencatat Order Pelanggan sesuai Gambar 3.2 dapat dilihat pada Tabel 3.7.

| Phase        | No.<br>Proses  | Nama Proses                                   | Input                                                 | <b>Uraian Proses</b>                                                                            |                                      |
|--------------|----------------|-----------------------------------------------|-------------------------------------------------------|-------------------------------------------------------------------------------------------------|--------------------------------------|
| $\mathbf{1}$ | $\mathbf{1}$   | <b>Input Data</b><br>User                     | Data User                                             | Menginputkan data user<br>berupa Id_Pegawai dan<br>Password                                     | Data User                            |
|              | $\overline{2}$ | Otentifikasi<br>Login                         | Data User,<br>Data Pegawai<br>(Diambil dari<br>Tabel) | Bagian Administrasi<br>melakukan proses login<br>sesuai dengan jabatan                          | Halaman<br>Menu<br>Utama             |
|              | 3              | <b>Input Data</b><br>Order                    | Data Order<br>Pelanggan<br>(Diambil dari<br>dokumen)  | Bagian Administrasi<br>menerima data order dari<br>pelanggan dan<br>menginputkan ke sistem.     | Inputan data<br>order<br>pelanggan   |
|              | $\overline{4}$ | Mengecek<br>Ketersediaan<br>Kaca              | Inputan data<br>order<br>pelanggan                    | Sistem menngecek<br>ketersediaan jumlah<br>order kaca dengan stok<br>kaca                       | Data stok<br>kaca                    |
|              | 5              | Menyimpan<br>Data<br>Purchase<br><b>Order</b> | Data order<br>pelanggan                               | Menyimpan Data<br>Purchase Order                                                                | Data<br>Purchase<br>Order            |
|              | 6              | Menyimpan<br>Order<br>Pelanggan               | Data order<br>pelanggan                               | Sistem menyimpan data<br>order pelanggan ke tabel<br>order pelanggan                            | Data order<br>pelanggan<br>tersimpan |
|              | $\overline{7}$ | Mencetak<br><b>Bukti Order</b><br>pelanggan   | Data order<br>pelanggan                               | Sistem mencetak bukti<br>order pelanggan dan<br>diberikan kembali ke<br>pelanggan sebagai bukti | Dokumen<br>bukti order<br>pelanggan  |

**Tabel 3.7** Penjelasan Alur Sistem Mencatat Order Pemotongan

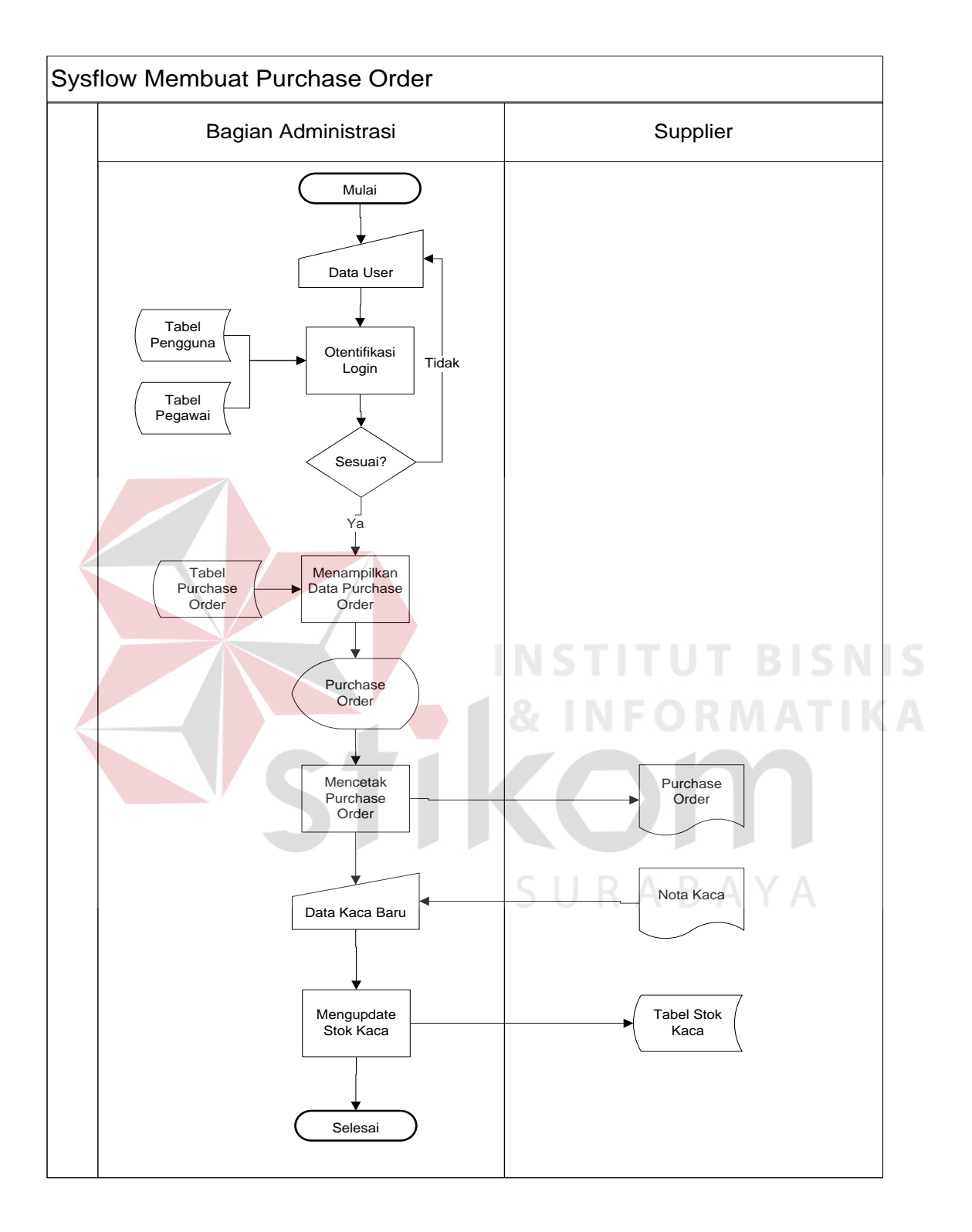

**Gambar 3.3** Sysflow Membuat *Purchase Order*

Penjelasan Alur Sistem Membuat Purchase Order sesuai Gambar 3.3 dapat dilihat pada Tabel 3.8.

| Phase        | No.<br>Proses  | Nama Proses                              | Input                                                                    | <b>Uraian Proses</b>                                                                                                    | Output                               |
|--------------|----------------|------------------------------------------|--------------------------------------------------------------------------|----------------------------------------------------------------------------------------------------|--------------------------------------|
| $\mathbf{1}$ | $\mathbf{1}$   | <b>Input Data</b><br>User                | Data User                                                                | Menginputkan data<br>user berupa<br>Id_Pegawai dan<br>Password                                                           | Data User                            |
|              | $\overline{2}$ | Otentifikasi<br>Login                    | Data User,<br>Data<br>Pegawai<br>(Diambil<br>dari Tabel)                 | Bagian Administrasi<br>melakukan proses<br>login sesuai dengan<br>jabatan                                                | Halaman<br>Menu<br>Utama             |
|              | 3              | Menampilkan<br>Data<br>Purchase<br>Order | Data Stok<br>Kaca, Data<br>Purchase<br>Order<br>(Diambil)<br>dari tabel) | Sistem mengambil<br>data dari tabel stok<br>kaca dan tabel<br>purchase order,<br>kemudian<br>menampilkannnya ke<br>layar | Display<br>data<br>Purchase<br>Order |
|              | $\overline{4}$ | Mencetak<br>Purchase<br><b>Order</b>     | Data<br>Purchase<br>Order<br>Update                                      | Sistem mencetak<br>purchase order                                                                                        | Purchase<br>Order                    |
|              | 5              | Menginputkan<br>Data Kaca<br>Baru        | Nota Kaca                                                                | Menginputkan Data<br>Kaca yang telah<br>selesai disorder                                                                 | Data Kaca<br>Diorder                 |
|              | 6              | Mengupdate<br><b>Stok Kaca</b>           | <b>Stok Kaca</b><br>Diorder                                              | Mengupdate data stok<br>kaca sesuai dengan<br>jumlah yang telah<br>disorder                                              | Data<br>Update<br><b>Stok Kaca</b>   |

**Tabel 3.8** Penjelasan Alur Sistem Membuat Purchase Order

#### b. Alur Sistem Pemotongan

Berikut ini adalah rancangan alur sistem untuk Pimpinan yang ditunjukkan pada Gambar 3.4.

![](_page_15_Figure_2.jpeg)

**Gambar 3.4** Sysflow Menghitung Pola Pemotongan

Penjelasan alur sistem sesuai dengan Gambar 3.4 dapat dilihat pada Tabel 3.9.

| Phase        | No.<br>Proses  | Nama Proses                                                            | Input                                                 | <b>Uraian Proses</b>                                                                                          | Output                             |
|--------------|----------------|------------------------------------------------------------------------|-------------------------------------------------------|----------------------------------------------------------------------------------------------------|------------------------------------|
| $\mathbf{1}$ | 1              | <b>Input Data</b><br>User                                              | Data User                                             | Menginputkan data<br>user berupa<br>Id_Pegawai dan<br>Password                                                | Data User                          |
|              | $\overline{2}$ | Otentifikasi<br>Login                                                  | Data User,<br>Data Pegawai<br>(Diambil dari<br>Tabel) | Bagian Administrasi<br>melakukan proses<br>login sesuai dengan<br>jabatan                                     | Halaman<br>Menu Utama              |
|              | 3              | Menampilkan<br>Data Order<br>Pelanggan                                 | Data order<br>pelanggan<br>(Diambil dari<br>tabel)    | Sistem menampilkan<br>data order pelanggan<br>dari tabel order<br>pelanggan dan<br>menampilkannya ke<br>layar | Display data<br>order<br>pelanggan |
|              | $\overline{4}$ | Menghitung<br>Pola<br>Pemotongan<br>Kaca                               | Display data<br>order<br>pelanggan                    | Sistem menghitung<br>kebutuhan pola<br>pemotongan                                                             | Data<br>Pemotongan                 |
|              | 5              | Menghitung<br>Dengan<br>Metode<br><b>Integer Linear</b><br>Programming | Data<br>Pemotongan                                    | Sistem menghitung<br>pola pemotongan<br>dengan metode<br>integer linear<br>programming                        | Visualisasi<br>Pola<br>Pemotongan  |
|              | 6              | Menyimpan<br>Data Hasil<br>Pemotongan                                  | Data Pola<br>Pemotongan                               | Sistem menyimpan<br>hasil pemotongan ke<br>dalam tabel hasil<br>pemotongan                                    | Data Hasil<br>Pemotongan           |
|              | 7              | Mengupdate<br><b>Stok Kaca</b>                                         | Data Stok<br>Hasil<br>Pemotongan                      | Sistem mengupdate<br>jumlah stok kaca<br>sesuai yang dipakai                                                  | Data Stok<br>Kaca                  |

**Tabel 3.9** Penjelasan Alur Sistem Menghitung Pola Pemotongan

![](_page_17_Picture_63.jpeg)

Berikut ini adalah rancangan alur sistem Membuat Laporan Hasil Pemotongan yang ditunjukkan oleh Gambar 3.5.

![](_page_17_Picture_2.jpeg)

![](_page_18_Figure_0.jpeg)

**Gambar 3.5** Sysflow Membuat Laporan Hasil Pemotongan

Penjelasan untuk Gambar 3.5 dapat dilihat pada Tabel 3.10.

| Phase        | No.<br>Proses  | Nama Proses                                      | Input                                                      | <b>Uraian Proses</b>                                                                                                    | Output                                       |
|--------------|----------------|--------------------------------------------------|------------------------------------------------------------|----------------------------------------------------------------------------------------------------|----------------------------------------------|
|              |                |                                                  |                                                            |                                                                                                    |                                              |
| $\mathbf{1}$ | $\mathbf{1}$   | <b>Input Data</b><br>User                        | Data User                                                  | Menginputkan data<br>user berupa<br>Id_Pegawai dan<br>Password                                                                        | Data User                                    |
|              | $\overline{2}$ | Otentifikasi<br>Login                            | Data User,<br>Data Pegawai<br>(Diambil dari<br>Tabel)      | Bagian Administrasi<br>melakukan proses<br>login sesuai dengan<br>jabatan                                                             | Halaman<br>Menu Utama                        |
|              | $\overline{3}$ | Menginputkan<br>Permintaan<br>Laporan            | Dokumen<br>permintaan<br>laporan                           | Permintaan laporan<br>diinputkan kedalam<br>sistem                                                                                    | Data<br>Permintaan<br>Laporan                |
|              | $\overline{4}$ | Mengecek<br>Data<br>Permintaan<br>Laporan        | Data<br>Permintaan<br>Laporan                              | Sistem mengecek<br>laporan apa yang<br>akan ditampilkan                                                                               | Data<br>Permintaan<br>Laporan                |
|              | 5              | Menampilkan<br>Laporan Hasil<br>Pemotongan       | Data<br>Permintaan<br>Laporan,<br>Data Hasil<br>Pemotongan | Sistem mengambil<br>data pemotongan<br>dari tabel hasil<br>pemotongan dan<br>menampilkannya ke<br>layar                               | Display<br>Laporan<br>Hasil<br>Pemotongan    |
|              | 6              | Mencetak<br>Laporan Hasil<br>Pemotongan          | Display<br>Laporan<br>Hasil<br>pemotongan                  | Sistem mencetak<br>laporan hasil<br>pemotongan untuk<br>dicetak                                                                       | Laporan<br>Hasil<br>Pemotongan               |
|              | 7              | Menampilkan<br>Laporan<br>Pelanggan<br>Prioritas | Data<br>Permintaan<br>Laporan,<br>Data<br>Pelanggan        | Sistem mengambil<br>data pelanggan yang<br>paling banyak<br>melakukan order<br>dari tabel order<br>pelanggan dan<br>menampilkannya ke | Display<br>Laporan<br>Pelanggan<br>Prioritas |

**Tabel 3.10** Penjelasan Alur Sistem Membuat Laporan Hasil Pemotongan.

![](_page_20_Picture_302.jpeg)

### 3.3.2.2 *Context Diagram*

Berikut ini adalah desain *Context Diagram* untuk perangkat lunak yang akan dikembangkan yang dapat dilihat pada Gambar 3.6.

![](_page_21_Figure_0.jpeg)

**Gambar 3.6** *Context Diagram*

### 3.3.2.3 Diagram Berjenjang

Diagram Berjenjang merupakan diagram yang menggambarkan pembagian fungsifungsi dari sistem menjadi sub sistem yang lebih kecil. Diagram Berjenjang untuk aplikasi yang dikembangkan dapat dilihat pada Gambar 3.7.

![](_page_21_Figure_4.jpeg)

**Gambar 3.7** Diagram Jenjang

#### 3.3.2.4 *Data Flow Diagram*

*Data Flow Diagram* (DFD) untuk aplikasi yang sedang dikembangkan telah didefinisikan menjadi sub sistem Level 0 yang terdiri dari:

a) *Data Flow Diagram Level 0* 

Pada *Level* 0 terlihat pada Gambar 3.8, aliran data yang masuk ke sistem, prosesproses yang dilakukan, dan tabel yang dibutuhkan berasal dari Bagian Administrasi dan Bagian Pemotongan.

![](_page_22_Figure_4.jpeg)

**Gambar 3.8** DFD Level 0

b) *Data Flow Diagram Level 1* Mencatat Order Pelanggan.

Untuk *Level 1* Mencatat Order Pelanggan, sistem menerima masukan data dari Bagian Administrasi berupa data order kaca yang akan disimpan didalam database. DFD *Level* 1 Mencatat Order Pelanggan dapat dilihat pada Gambar 3.9.

![](_page_23_Figure_2.jpeg)

**Gambar 3.9** DFD Level 1 Mencatat Order Pelanggan

c) *Data Flow Diagram Level 1* Membuat *Purchase Order*.

Sedangkan untuk *Level* 1 Membuat *Purchase Order*, sistem akan menampilkan data purchase order yang diambil dari tabel stok kaca dan *purchase order*. Setelah data

51

ditampilkan kemudian dapat dicetak menjadi *purchase order.* DFD *Level* 1 Membuat *Purchase Order* dapat dilihat pada Gambar 3.10.

![](_page_24_Figure_2.jpeg)

d) *Data Flow Diagram Level 1* Menghitung Pola Pemotongan.

Untuk DFD *Level* 1 Menghitung Pola Pemotongan, sistem menampilkan data order kaca yang akan digunakan dalam proses pemotongan. Setelah data ditampilkan, kemudian diolah untuk mencari pola pemotongan terbaik. Terakhir hasil pemotongan akan disimpan ke dalam database. DFD *Level* 1 Menghitung Pola Pemotongan dapat dilihat pada Gambar 3.11.

![](_page_25_Figure_0.jpeg)

![](_page_25_Figure_1.jpeg)

**Gambar 3.11** DFD Level 1 Menghitung Pola Pemotongan

e) *Data Flow Diagram Level 1* Membuat Laporan Hasil Pemotongan.

Dalam DFD *Level* 1 Membuat Laporan Hasil Pemotongan, sistem menampilkan laporan hasil pemotongan kaca, berdasarkan periode yang diinputkan. DFD *Level* 1 Membuat Laporan Hasil Pemotongan dapat dilihat pada Gambar 3.12.

![](_page_26_Picture_2.jpeg)

![](_page_27_Figure_0.jpeg)

**Gambar 3.12** DFD Level 1 Membuat Laporan Hasil Pemotongan

#### 3.3.2.5 *Entity Relationship Diagram*

*Entity Relationship Diagram* (ERD) adalah suatu desain sistem yang digunakan untuk merepresentasikan, menentukan, dan mendokumentasikan kebutuhan sistem kedalam suatu bentuk dengan tujuan untuk menunjukkan struktur keseluruhan dari data pemakai. Dalam perancangan aplikasi ini, telah terbentuk ERD yang merupakan lanjutan dari pembuatan desain dengan menggunakan DFD, yang disimbolkan dengan menggunakan simbol *entity*. Adapun entity tersebut adalah:

- a) Bagian Administrasi
- b) Bagian Pemotongan

#### 3.3.2.6 *Conceptual Data Model*

*Conceptual Data Model* merupakan gambaran secara keseluruhan tentang konsep struktur basis data yang dirancang untuk program atau aplikasi. Pada CDM belum tergambar jelas bentuk tabel-tabel penyusun basis data beserta *field* yang terdapat pada setiap tabel. Adapun CDM yang dirancang untuk Rancang Bangun Aplikasi *Cutting Stock Optimization* seperti tampak pada Gambar 3.13.

![](_page_29_Figure_0.jpeg)

#### 3.3.2.7 *Physical Data Model*

*Physical Data Model* (PDM) menggambarkan secara detil konsep rancangan struktur basis data untuk suatu program atau aplikasi. PDM terbentuk dari *Conceptual Data Model*  (CDM) yang menggambarkan tabel-tabel penyusun basis data beserta *field-field* yang terdapat pada setiap tabel. Adapun PDM untuk aplikasi seperti terlihat pada Gambar 3.14.

![](_page_30_Figure_0.jpeg)

Sesuai dengan PDM yang telah terbentuk, dapat dibentuk suatu struktur basis data yang akan digunakan untuk penyimpanan data yaitu:

1. Master Kaca

*Primary Key* : Id\_Kaca

*Foreign Key* : -

Fungsi : Untuk menyimpan data master dari kaca

![](_page_31_Picture_177.jpeg)

### **Tabel 3.11** Master Kaca.

2. Tabel Stok Kaca

*Primary Key* : Id\_Kaca, Panjang, Lebar **NIS IKA** *Foreign Key* : Id\_Kaca Fungsi : Untuk menyimpan stok kaca

## **Tabel 3.12** Stok Kaca.  $\land$   $\Box$   $\land$

![](_page_31_Picture_178.jpeg)

### 3. Tabel Stok Sisa Kaca

*Primary Key* : Id\_Kaca, Panjang, Lebar

*Foreign Key* : Id\_Kaca

Fungsi : Untuk menyimpan stok kaca sisa

### **Tabel 3.13** Stok Sisa Kaca.

![](_page_32_Picture_145.jpeg)

Fungsi : Untuk menyimpan order dari pelanggan

**Tabel 3.14** Order Pelanggan.

![](_page_32_Picture_146.jpeg)

![](_page_33_Picture_182.jpeg)

### 6. Tabel *Purchase Order*

*Primary Key* : Id\_Penerimaan\_K

*Foreign Key* : Id\_Kaca

Fungsi : Untuk menyimpan transaksi penerimaan kaca

**Tabel 3.15** *Purchase Order.*

n.

![](_page_33_Picture_183.jpeg)

**BISNIS** 

### 7. Tabel Hasil Pemotongan

*Primary Key* : Id\_Pemotongan

*Foreign Key* : Id\_Kaca

Fungsi : Untuk menyimpan transaksi penerimaan kaca

### **Tabel 3.16** Hasil Pemotongan.

![](_page_34_Picture_144.jpeg)

### 8. Tabel Pegawai

*Primary Key* : Id\_Pegawai

*Foreign Key* : -

Fungsi : Untuk menyimpan data pegawai

#### **Tabel 3.17** Pegawai.

![](_page_35_Picture_136.jpeg)

### 3.3.2.9 Perancangan Prosedur dan Program Unit

Detil sistem merupakan penjabaran pemrograman aplikasi dengan menggunakan *pseudocode* sehingga konstruksi awal pemrograman aplikasi yang akan dibangun dapat terlihat serta memberikan deskripsi dari setiap fungsi yang akan dibangun disertai dengan desain tampilan antarmuka aplikasi. Pada Tugas Akhir ini, penjabaran detil dari sistem akan dibagi berdasarkan pengguna aplikasi tersebut sesuai dengan yang telah dijelaskan sebelumnya.

*a) Form Login*

Menampilkan menu untuk masuk ke aplikasi, seperti terlihat pada Tabel 3.21.

#### **Tabel 3.18** Detil *Form Login*

![](_page_35_Picture_137.jpeg)

![](_page_36_Picture_89.jpeg)

#### **Tabel 3.19** Detil *Form* Mencatat Order Pelanggan

![](_page_36_Picture_90.jpeg)

![](_page_37_Picture_96.jpeg)

**Tabel 3.20** Detil *Form* Membuat *Purchase Order*

![](_page_37_Picture_97.jpeg)

![](_page_38_Picture_62.jpeg)

![](_page_39_Picture_87.jpeg)

## **Tabel 3.21** Detil *Form* Menghitung Pola Pemotongan

![](_page_39_Picture_88.jpeg)

| Query             | Select * from order_pelanggan                         |
|-------------------|-------------------------------------------------------|
|                   | Insert into hasil_pemotongan ()                       |
| Pseudocode        | Begin                                                 |
|                   | Declare                                               |
|                   | Otentikasi()                                          |
|                   | Menampilkan_Data_Order_Pelanggan()                    |
|                   | Menghitung_Pola_Pemotongan_Kaca()                     |
|                   | Mengecek_Ketersediaan_Kaca()                          |
|                   | Menyimpan_Jumlah_Kekurangan_Kaca()                    |
|                   | Menghitung_Dengan_Metode_Integer_Linear_Programming() |
|                   | Menyimpan_Data_Hasil_Pemotongan()                     |
|                   | Mengupdate_Stok_Kaca()                                |
|                   | Menyimpan_Stok_Sisa_Kaca()<br><b>T BISNIS</b>         |
|                   | End                                                   |
| Kebutuhan         | <b>Security</b>                                       |
| Non-              | Correctness                                           |
| <b>Fungsional</b> | Interface                                             |
|                   | SURABAYA<br>Performance                               |
|                   | Operability                                           |

**Tabel 3.22** Detil *Form* Membuat Laporan Hasil Pemotongan

![](_page_40_Picture_95.jpeg)

![](_page_41_Picture_72.jpeg)

![](_page_42_Picture_56.jpeg)

#### 3.3.2.10 Studi Kasus Optimasi Pemotongan Kaca

Berikut merupakan contoh dari studi kasus didalam pemotongan kaca yang digunakan untuk pembuatan Aquarium. Dari jenis kaca lembaran yang ada digunakan sebagai acuan untuk menghasilkan potongan yang sesuai. Beberapa kombinasi potongan dilakukan untuk menciptakan kondisi optimal dalam pemotongan kaca. Kombinasi tersebut menghasilkan pola potong dengan bentuk vertikal dan horizontal. Diketahui pesanan untuk kebutuhan aquarium dengan spesifikasi sebagai berikut :

Ukuran Pesanan : 30cm x 50cm

Jumlah Pesanan : 1000 Lembar

Tujuan : Menghasilkan pola pemotongan untuk 1000 lembar kaca dengan sisa potongan terkecil.

#### a. Kombinasi Horizontal

![](_page_43_Picture_63.jpeg)

153

**Gambar 3.20** Pola Pemotongan Horizontal

Perhitungan Jumlah Potongan : (122/30) x (153/50)

Perkalian ini diambil pembulatan kebawah

Jadi menghasilkan :  $4 \times 3 = 12$ 

Kombinasi ini menghasilkan 12 lembar kaca potongan dengan :

Sisa vertikal (biru muda Gambar 3.20) = (153 – (50 cm x 3)) x 122 cm

 $= 3$  cm x 122 cm

Sisa Horisontal (abu-abu Gambar 3.20) =  $(122 \text{ cm} - (30 \text{ cm} \text{ x } 4)) \text{ x } 153 \text{ cm}$ 

 $=$ 2 cm x 153 cm

Perpotongan antara sisa vertikal dan horizontal (hitam Gambar 3.20) = 3 x 2 cm

Setelah ditemukan sisa potongan, maka akan dilakukan pengecekan kembali antara ukuran order kaca dengan ukuran sisa potongan tersebut. Apabila ukuran order kaca masih lebih kecil daripada ukuran sisa potongan kaca, maka akan dilakukan optimasi kembali dan dilakukan proses perhitungan yang sama dengan cara diatas.

Karena sisa kaca dalam hitungan ini lebih kecil daripada ukuran pesanan maka :

- Total sisa =  $(2 \text{ cm } x \ 153 \text{ cm}) + (3 \text{ cm } x \ 122 \text{ cm}) (2 \text{ cm } x \ 3 \text{ cm})$
- $=306 \text{ cm}^2 + 366 \text{ cm}^2 6 \text{ cm}^2$ 
	- =666 cm<sup>2</sup><br>ex INSTITUT BISNIS<br>trikal
- b. Kombinasi Vertikal

![](_page_44_Picture_66.jpeg)

![](_page_44_Figure_8.jpeg)

**Gambar 3.21** Pola Pemotongan Vertikal.

Jumlah Potongan Kaca = (122/50) x (153/30)

Perkalian ini diambil pembulatan kebawah

Jadi menghasilkan 2 x  $5 = 10$ 

Kombinasi ini menghasilkan 10 lembar kaca dengan :

Sisa vertical (biru muda Gambar 3.21) =  $153 - (30 \text{ cm} \times 5) \times 122 \text{ cm}$ 

 $= 3$  cm x 122 cm

Sisa Horisontal (abu-abu Gambar 3.21) =  $122 \text{ cm} - (50 \text{ cm} \times 2) \times 153 \text{ cm}$ 

 $= 22 \text{ cm} \times 153 \text{ cm}$ 

Perpotongan antara sisa vertical dan horizontal (hitam Gambar  $3.21$ ) = 3cm x 22

Setelah ditemukan sisa potongan, maka akan dilakukan pengecekan kembali antara ukuran order kaca dengan ukuran sisa potongan tersebut. Apabila ukuran order kaca masih lebih kecil daripada ukuran sisa potongan kaca, maka akan dilakukan optimasi kembali dan dilakukan proses perhitungan yang sama dengan cara diatas.

Karena sisa kaca dalam hitungan ini lebih kecil daripada ukuran pesanan maka

Total sisa =  $(3 \text{ cm} \times 122 \text{ cm}) + (22 \text{ cm} \times 153 \text{ cm}) - (3 \text{ cm} \times 22 \text{ cm})$ 

 $=366$  cm<sup>2</sup> + 3366 cm<sup>2</sup> - 66 cm<sup>2</sup>

 $= 3666$  cm<sup>2</sup>

Dari hasil kedua kombinasi ini diambil yang paling optimum menghasilkan jumlah potongan dengan sisa terkecil untuk dibandingkan. Kombinasi horizontal mempunyai hasil perkalian dengan jumlah 12 lembar kaca dan sisa 666 cm2. Jika dibandingkan dengan kombinasi vertikal yang hanya menghasilkan 10 lembar potongan dan sisa 3666 cm2. Maka kombinasi horizontal adalah yang paling optimal.

Kombinasi potongan kaca dapat dilihat pada tabel 3.23 :

|               | 122 cm x 153 cm |    |    |     |              |                  |    | Ukuran |          |                |      |  |
|---------------|-----------------|----|----|-----|--------------|------------------|----|--------|----------|----------------|------|--|
|               | 153             |    |    |     |              | 122              |    |        |          |                |      |  |
|               | 30              | 60 | 90 | 120 | 150          | $\left( \right)$ | 30 | 60     | 90       | ി              | 30   |  |
| 150           | 100             | 50 | 50 |     | $\bigcap$    | 100              | 50 | 50     | $\theta$ | $\mathbf{0}$   | 50   |  |
| $\mathcal{R}$ | 23              | 43 | 13 | 33  | $\mathbf{z}$ | 22               | 42 | 12     | 32       | $\overline{2}$ | Sisa |  |
|               |                 |    |    |     |              |                  |    |        |          |                |      |  |

**Tabel 3.23** Kombinasi Potongan Kaca

Model Matematika untuk optimasi Horizontal pada kaca lembaran :

Z : Luas bidang potong optimal terhadap kaca lembaran.

 $X_{1,1}$  : Jumlah pola potong terhadap lebar kaca lembaran

 $X_{2,1}$  : Jumlah pola potog terhadap panjang kaca lembaran

Bentuk pemodelan pemrograman linear kombinasi horizontal, dapat dilihat pada tabel 3.24:

![](_page_47_Picture_86.jpeg)

![](_page_47_Picture_87.jpeg)

Maksimalkan $Z=30\;X_{1.1}$  .  $50X_{2.1}$ 

![](_page_47_Figure_3.jpeg)

![](_page_48_Figure_0.jpeg)

**Gambar 3.22** Penyelesaian *Branch and Bound* Pola Horizontal

Setelah menggunakan metode *branch and bound* seperti pada Gambar 3.22 diketahui bahwa pemecahan optimum terdapat pada nilai LP1 sebesar  $X_{1,1} = 4 X_{2,1} = 3 Z = 18.000$ .

Dengan luas optimum pemotongan (Z) sebesar 18.000, maka didapatkan luas sisa potong sebesar:

Luas Bidang Kaca Lembaran: 122 cm x 153 cm = 18.666 cm<sup>2</sup>

Luas Bidang Optimum Pemotongan  $(Z) = 18.000 \text{ cm}^2$ 

Luas Sisa Bidang Potong =  $18.666 - 18.000 = 666$  cm<sup>2</sup>

Model Matematika untuk optimasi vertikal pada kaca lembaran :

- Z : Luas bidang potong optimal terhadap kaca lembaran.
- $X_{1,1}$  : Jumlah pola potong terhadap lebar kaca lembaran
- $X_{2,1}$  : Jumlah pola potong terhadap panjang kaca lembaran

Bentuk pemodelan pemrograman linear kombinasi vertical, dapat dilihat pada tabel 3.25:

![](_page_49_Picture_97.jpeg)

![](_page_49_Figure_6.jpeg)

Penyelesaian :

![](_page_50_Figure_1.jpeg)

LP0

![](_page_50_Figure_3.jpeg)

**Gambar 3.23** Penyelesaian *Branch and Bound* Pola Vertikal

Setelah menggunakan metode *branch and bound* seperti pada Gambar 1.4 diketahui bahwa pemecahan optimum terdapat pada nilai LP1 sebesar  $X_{1,1} = 2 X_{2,1} = 5 Z = 15.000$ .

Dengan luas optimum pemotongan (Z) sebesar 15.000, maka didapatkan luas sisa potong sebesar:

Luas Bidang Kaca Lembaran: 122 cm x 153 cm = 18.666 cm<sup>2</sup>

Luas Bidang Optimum Pemotongan  $(Z) = 15.000 \text{ cm}^2$ 

Luas Sisa Bidang Potong =  $18.666 - 15.000 = 3.666$  cm<sup>2</sup>

Dari perhitungan diatas, dapat disimpulkan bahwa nilai optimum kombinasi Horizontal layak dipakai sebagai acuan pola pemotongan kaca karena menghasilkan nilai optimal dengan 12 lembar kaca potongan dengan luas bidang potong sebesar 18.000 cm2 dan sisa bidang potong 666 cm<sup>2</sup>. Dari keseluruhan total 1000 lembar kaca potongan yang harus dipotong, dari 1 lembar ukuran lembaran menghasilkan 12 lembar kaca potongan, maka yang akan dipakai sebesar 1000/12 = 84 kaca lembaran.

#### 3.3.2.11 Unit Program

Unit Program merupakan kumpulan dari setiap *pseudocode* yang ada dalam setiap fungsi yang akan dibangun yang berfungsi sebagai dasar dalam membangun aplikasi dan menerapkan fungsi-fungsi tersebut ke dalam pemrograman dan konstruksi aplikasi yang akan dikembangkan. Program unit tersebut seperti terlihat pada Tabel 3.29.

| NamaFungsional              | <b>Program Unit</b>                                   |  |  |
|-----------------------------|-------------------------------------------------------|--|--|
| <b>Mencatat Order</b>       | Otentikasi()                                          |  |  |
| Pelanggan                   | Menginputkan_Order_Pelanggan()                        |  |  |
|                             | Menyimpan_Order_Pelanggan()                           |  |  |
|                             | Mencetak_Bukti_Order_Pelanggan()                      |  |  |
| Membuat                     | Otentifikasi()                                        |  |  |
| Purchase Order              | Menampilkan_Data_Purchase_Order()                     |  |  |
|                             | Mengupdate_Jumlah_Purchase_Order()                    |  |  |
|                             | Mencetak_Purchase_Order()                             |  |  |
| Menghitung Pola             | Otentikasi()                                          |  |  |
| Pemotongan                  | Menampilkan_Data_Order_Pelanggan()                    |  |  |
|                             | Menghitung_Pola_Pemotongan_Kaca() T BISNIS            |  |  |
|                             | Mengecek_Ketersediaan_Kaca()                          |  |  |
|                             | Menyimpan_Jumlah_Kekurangan_Kaca()                    |  |  |
|                             | Menghitung_Dengan_Metode_Integer_Linear_Programming() |  |  |
|                             | Menyimpan_Data_Hasil_Pemotongan()                     |  |  |
|                             | Mengupdate_Stok_Kaca()                                |  |  |
|                             | Menyimpan_Stok_Sisa_Kaca()                            |  |  |
| Membuat                     | Otentikasi()                                          |  |  |
| Laporan Hasil<br>Pemotongan | Menginputkan_Periode_Laporan()                        |  |  |
|                             | Menampilkan_Laporan_Hasil_Pemotongan()                |  |  |
|                             | Mencetak_Laporan_Hasil_Pemotongan()                   |  |  |

**Tabel 3.26** Prosedur dan Program Unit Sistem

#### 3.3.2.12. *Flowchart Program*

Berikut merupakan urutan flowchart dari *cutting stock optimization* dengan metode *Integer Linear Programing*. Untuk lebih jelasnya dapat dilihat pada gambar 3.24.

![](_page_53_Figure_2.jpeg)

Gambar 3.24 *Flowchart Program*

Berikut ini merupakan susunan *pseudocode* secara detil dari prosedur-prosedur yang telah dirancang:

| No. | Program Unit               | Pseudocode                          |
|-----|----------------------------|-------------------------------------|
|     |                            | <b>Start</b>                        |
|     |                            | Declare                             |
|     |                            | String X, Y, Z, A                   |
|     |                            | $X = Id$ Pegawai                    |
|     |                            | $Y =$ Password                      |
|     |                            | $Z = db$ . Id Pegawai               |
|     |                            | $A = db.Password$                   |
|     |                            | If $X = Z$ then                     |
| 1.  | Otentikasi()               | If $Y = A$ then                     |
|     |                            | Show Menu Utama                     |
|     |                            | Else                                |
|     |                            | Print "Password Anda Salah"         |
|     |                            | End if                              |
|     |                            | Else                                |
|     |                            | Print "Username Anda Salah"         |
|     |                            | End if                              |
|     |                            | End                                 |
|     |                            | Start                               |
|     |                            | Declare<br>ΑΒΑΥΑ                    |
|     |                            | <b>String A</b>                     |
|     |                            | Double X, Y, B, X1, Y1              |
|     |                            | Integer jumPolaT, jumPolaL, jumPola |
|     |                            | $A = id$ order pelanggan            |
|     | Menghitung_Pola_Pemotongan | $X =$ panjang kaca yang diorder     |
| 2.  |                            | $Y =$ lebar kaca yang diorder       |
|     | $\text{Kaca}$ ()           | $B = db$ . jumlah kaca lembaran     |
|     |                            |                                     |
|     |                            | While $B \ll 0$                     |
|     |                            | $X1 = db$ . panjang kaca lembaran   |
|     |                            | $Y1 = db$ . lebar kaca lembaran     |
|     |                            | /*"Pola Horizontal"                 |
|     |                            | $\mu$ mPolaT = X1 / X               |

Tabel 3.27 *Pseudocode* Program Unit

![](_page_55_Picture_115.jpeg)

![](_page_56_Picture_0.jpeg)